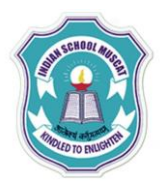

## **INDIAN SCHOOL MUSCAT CLASS: XI SENIOR SECTION -2020-21 DEPARTMENT OF COMPUTER SCIENCE**

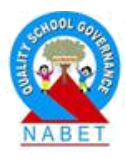

## **INFORMATION TECHNOLOGY (802) OPENOFFICE CALC LAB – WORKSHEET-1**

## **Write the steps to do the following:**

1. Open a new spreadsheet in Open Office Calc and save it as InternetHours

The following table records the number of hours each student uses Internet in a week:

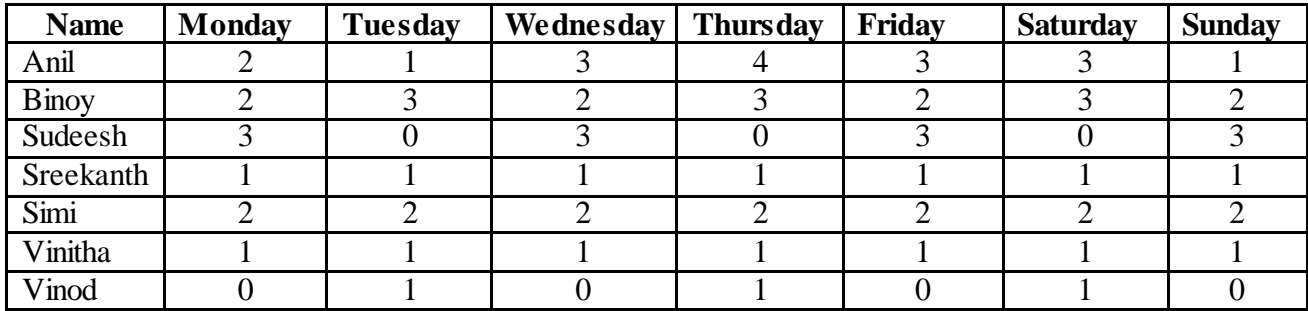

a) Type data into your spreadsheet.

- b) Add another column titled "SlNo:"to the left of name column. Fill the number in SlNo column using auto fill feature.
- c) Add another column titled "Total hours per user". Using an appropriate formula, calculate the total hours each student used in the week.
- d) Add another column titled " Average hours used in a week". Using an appropriate formula, calculate the average hours each student used in a week. The hours should be rounded to 1 decimal place.
- e) Below the last student, add a row titled "Total hours per day". Using an appropriate formula, calculate the total hours used each day of the week.
- f) Add another row titled "Minimum hours used". Using an appropriate formula, find the minimum number of hours used for each of the days.
- g) Add another row titled "Maximum hours used". Using an appropriate formula, find the maximum number of hours used for each of the days.
- h) Select the cell wherever 0 is typed and put red colour for that cell
- i) Count the number of students using the count() function.
- j) Add a title "INTERNET USAGE" to your spreadsheet.
- k) Save the spreadsheet with appropriate name.